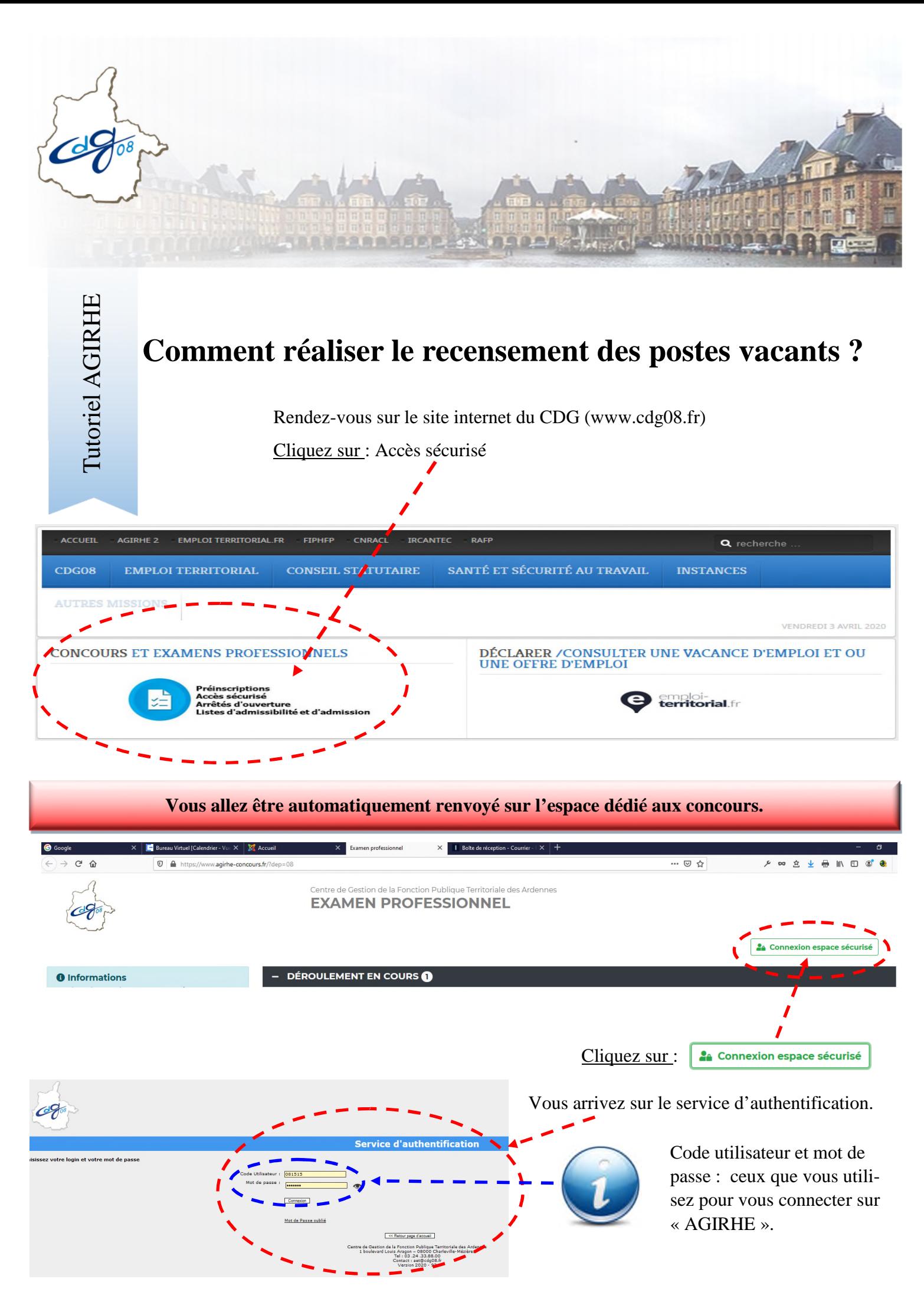

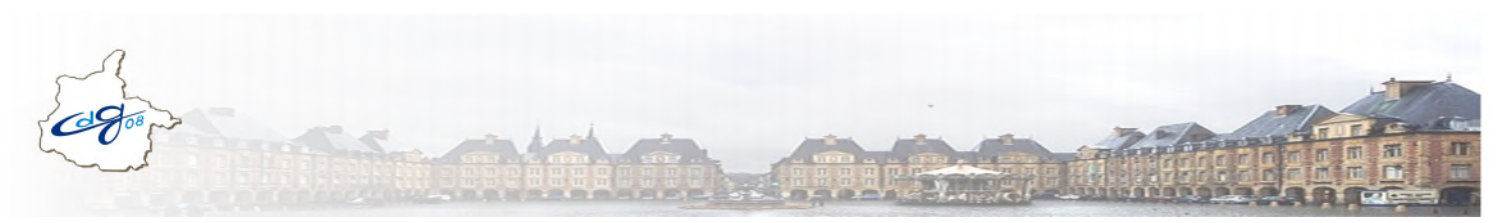

Après l'authentification,

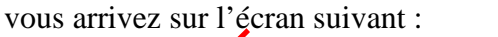

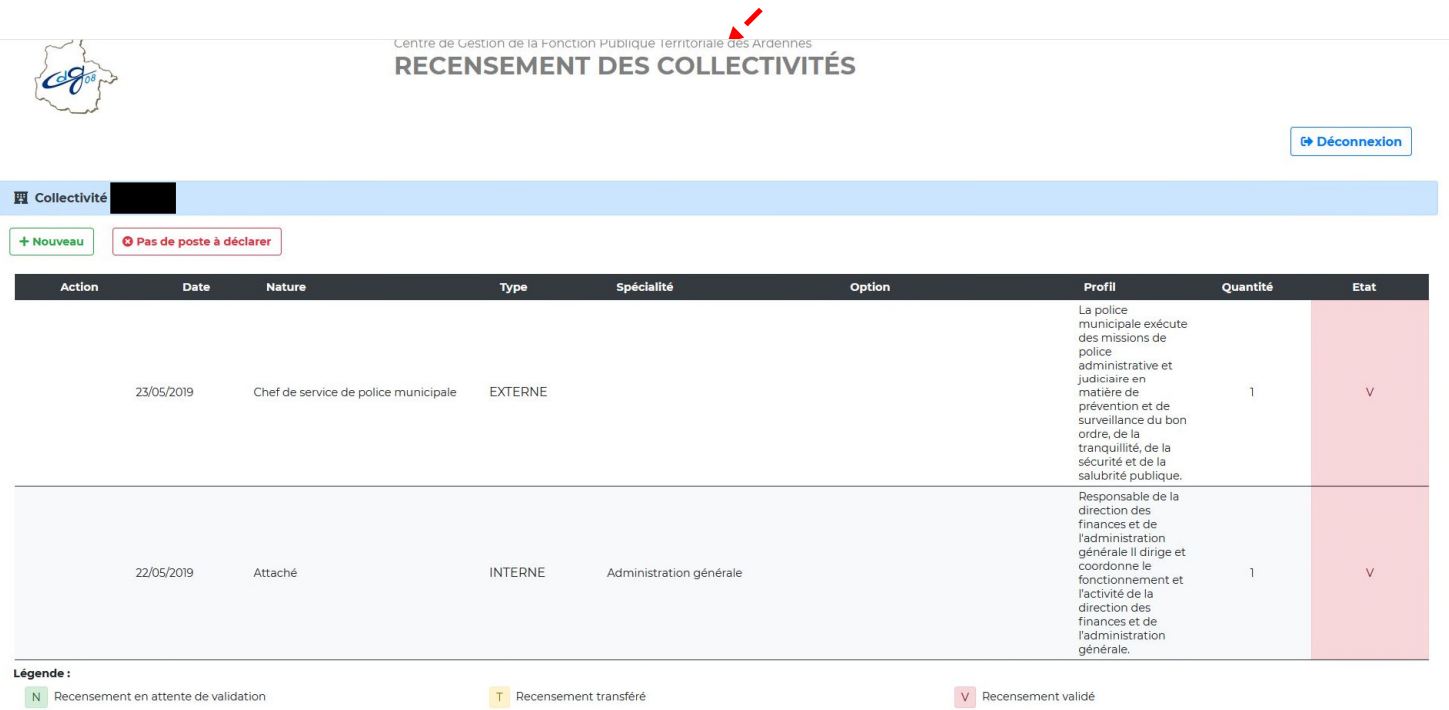

Vous disposez, en visuel, des postes déclarés l'année précédente et validés par le CDG des Ardennes.

**Vous ne pourrez pas modifier ou dupliquer ceux-ci.**

## **Vous avez deux possibilités :**

- Aucun poste à déclarer : cliquez sur le bouton :
- Vous souhaitez déclarer des postes : cliquez sur le bouton :

## **La fenêtre suivante s'ouvre :**

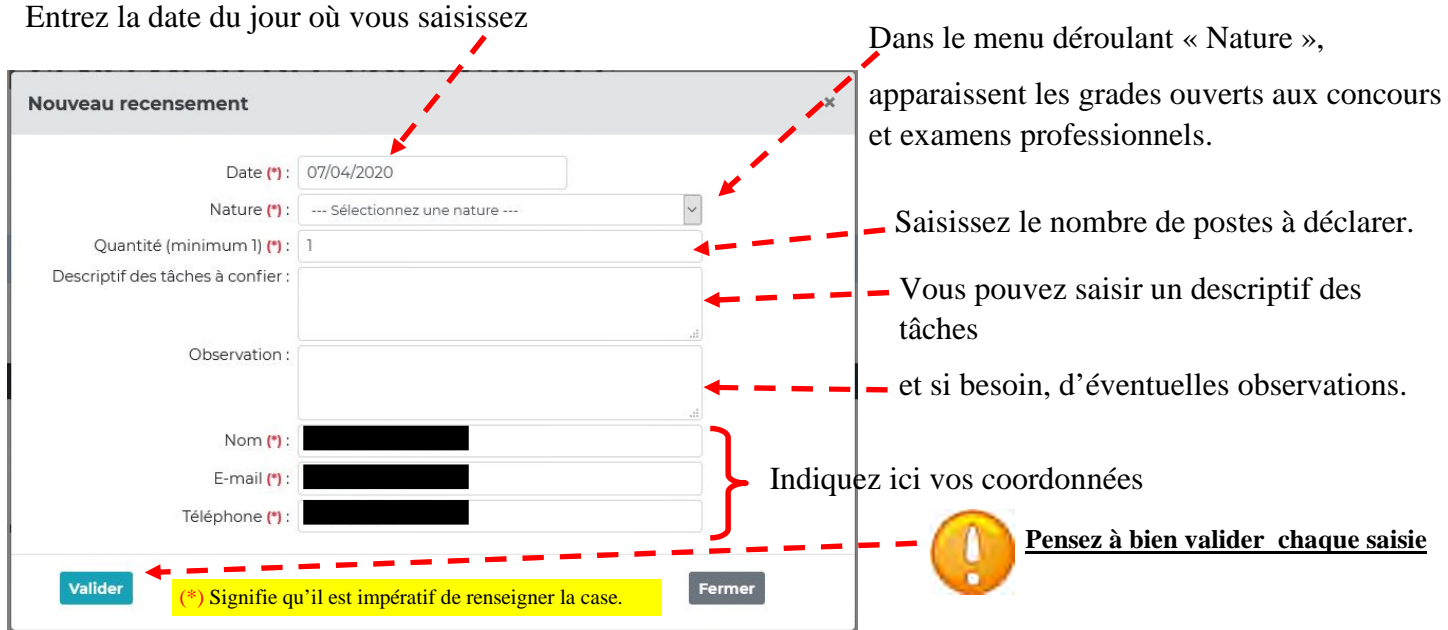

**O** Pas de poste à déclarer

+ Nouveau